# **AN12563 SPI Flash Programming Algorithms for LP546xx**

Rev. 0 — 26 August, 2019 **Application Note** 

# **1 Introduction**

LPC546xx has external spi flash interface(SPIFI) which can R/W external flash with single/dual/quad mode. It also supports XIP mode which means code can be executed directly on spi flash. SPIFI greatly expands application's code size, and makes it possible to store large data(image or even videos). However, downloading data into spi flash in development phase is always a troublesome problem, since different spi flash vendors have different command sets. Customers often meet the situation that original flash programming algorithm in MDK cannot fit their hardware, which causes downloading data incorrectly.

This short AN give a solution to this issue. It provides step-by-step guide on how to create a flash programming file for MDK, and provide a pre-compiled flash programming algorithm which can be used directly.

This AN is helpful to:

- 1. Who uses MDK with LPC546xx/LPC540xx and wants to create a flash programming algorithm for their own spi flash part.
- 2. Who wants to get knowledge for LPC546xx SPIFI peripheral
- 3. Who uses MDK with LPC546xx/LPC540xx and wants a common programming algorithm file to support most SPI flash parts on markets.

#### **1.1 Glossary**

#### **Table 1. Abbreviation**

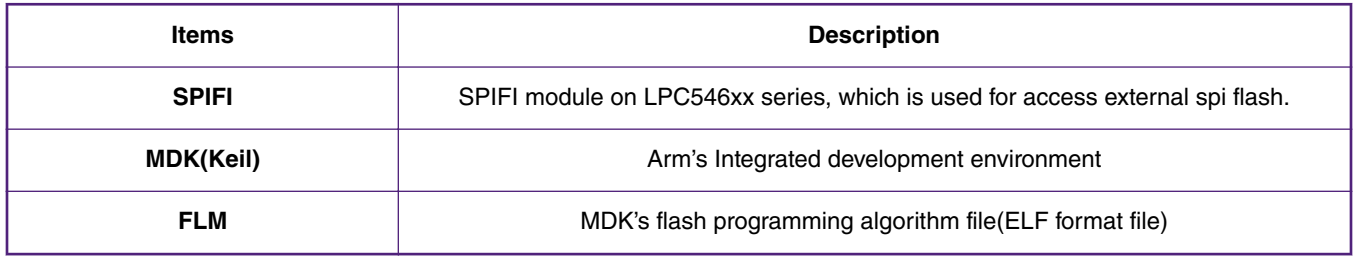

# **2 Implementation**

#### **2.1 Overview**

Flash Programming Algorithms(for MDK, use FLM for short) are a piece of software to erase or download applications to Flash devices. A [Pack with Device Support](http://www.keil.com/pack/doc/CMSIS_Dev/Pack/html/createPack_DFP.html) usually contains predefined FLM file that is supported by the DFP. A template for creating algorithms is available in the CMSIS Pack. In MDK, the Flash Programing Algorithms is an FLM file. In fact, FLM file is in ELF format.

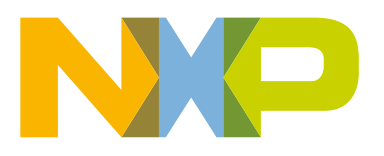

#### **Contents**

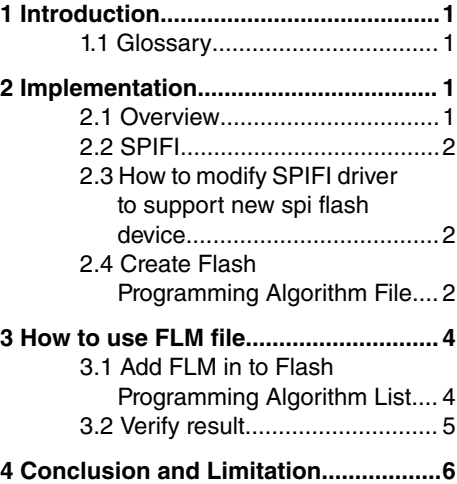

<span id="page-1-0"></span>SPIFI in LPC546xx is a peripheral used to access external spi flash. Currently, if you want to download data into external spi flash via MDK. Only LPC540xx\_MT25QL128. FLM is available on DFP package. It means that only MT25QL128 is supported. Although this algorithm can support most MICRON spi flash parts, it usually cannot support another vendor, such as Winbond or ISSI. The reason is obvious: LPC540xx\_MT25QL128 FLM algorithm uses quad program and quad read command set, in which those command operands are different from vendor to vendor.

To address this issue. We must create a common FLM file which is compatible with most spi flash on markets. Although, there may have some tradeoff. To achieve this goal, we must first implement SPIFI driver on LPC546xx, which is used to create flash programming algorithms.

#### **2.2 SPIFI**

MCUXpresso SDK provides SPIFI driver for accessing external spi flash, and example code for SPIFI. SPIFI example is under:

*\boards\lpcxpresso54608\driver\_examples*\sp*ifi\polling\_transfer*

Before creating FLM file, you need SPIFI driver code to let you R/W external spi flash. This driver code and example is in *polling\_transer* demo. Make sure you can run polling\_transfer demo successfully on your hardware platform, the SPIFI driver code used by this demo is reused in flash programming algorithm. If *polling\_transer* demo cannot run successfully on your hardware, see section 2.3 about how to modify this example to fit your hardware.

#### **2.3 How to modify SPIFI driver to support new spi flash device**

There are some reasons that cause this demo fail to run:

- Incompatible pin configuration
- Spi flash command sets incompatible

#### **2.3.1 Incompatible pin configuration**

This issue is easy to find and easy to fix. Make sure that your hardware connection for spi flash is same with LPC546xxXpresso board, otherwise, you must modify function *BOARD\_InitPins* in *pin\_mux.c* to align with your hardware.

#### **2.3.2 Configurate spi flash command list**

Different spi flash products have different command operands, especially for quad erase and quad programming function. Nearly all spi flash products use the same command operand for single erase, single read and single programming. One simple way to do with incompatible command operand is to use single read and single program function. This method might cause slower programming speed. Figure 1 shows SPIFI command table which use single wire read and programming command, this command list is compatible for most spi flash in market.

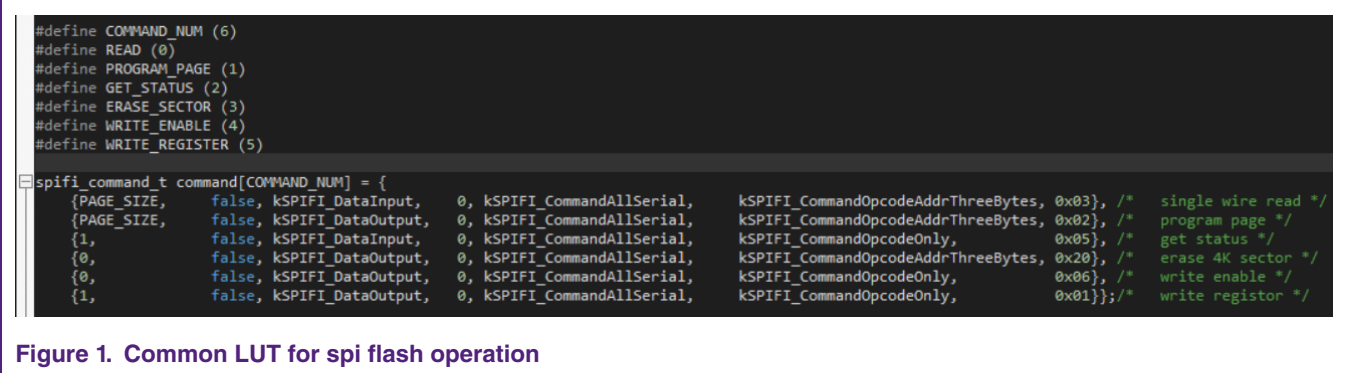

### **2.4 Create Flash Programming Algorithm File**

#### **2.4.1 Implement Flash Programming Code**

Flash programming algorithms are defined with functions to erase and program the Flash device. Special compiler and linker settings are required. A step-by-step guide for how to create a flash programming algorithm is available, refer to CMSIS documentation:

*http://www.keil.com/pack/doc/CMSIS\_Dev/Pack/html/flashAlgorithm.html*

Here are some important key points and tips:

- 1. Do not create a new uVision project, Copy the content from the ARM:CMSIS Pack folder (usually *C:\Keil\ARM\Pack \ARM\CMSIS\version\Device\\_Template\_Flash*) to a new folder.
- 2. There is no main entry for flash programming algorithm. It is a position independent code.
- 3. The file **FlashPrg.c** contains the mandatory Flash programming functions **[Init](http://www.keil.com/pack/doc/CMSIS_Dev/Pack/html/algorithmFunc.html)**, **[UnInit](http://www.keil.com/pack/doc/CMSIS_Dev/Pack/html/algorithmFunc.html)**, **[EraseSector](http://www.keil.com/pack/doc/CMSIS_Dev/Pack/html/algorithmFunc.html)**, and **[ProgramPage](http://www.keil.com/pack/doc/CMSIS_Dev/Pack/html/algorithmFunc.html)**. Optionally, depending on the device features (or to speed up execution), the functions **[EraseChip](http://www.keil.com/pack/doc/CMSIS_Dev/Pack/html/algorithmFunc.html)**, **[BlankCheck](http://www.keil.com/pack/doc/CMSIS_Dev/Pack/html/algorithmFunc.html)**, and **[Verify](http://www.keil.com/pack/doc/CMSIS_Dev/Pack/html/algorithmFunc.html)** can be implemented. As Table 2 shows:

#### **Table 2. Flash programming algorithm API need to implement**

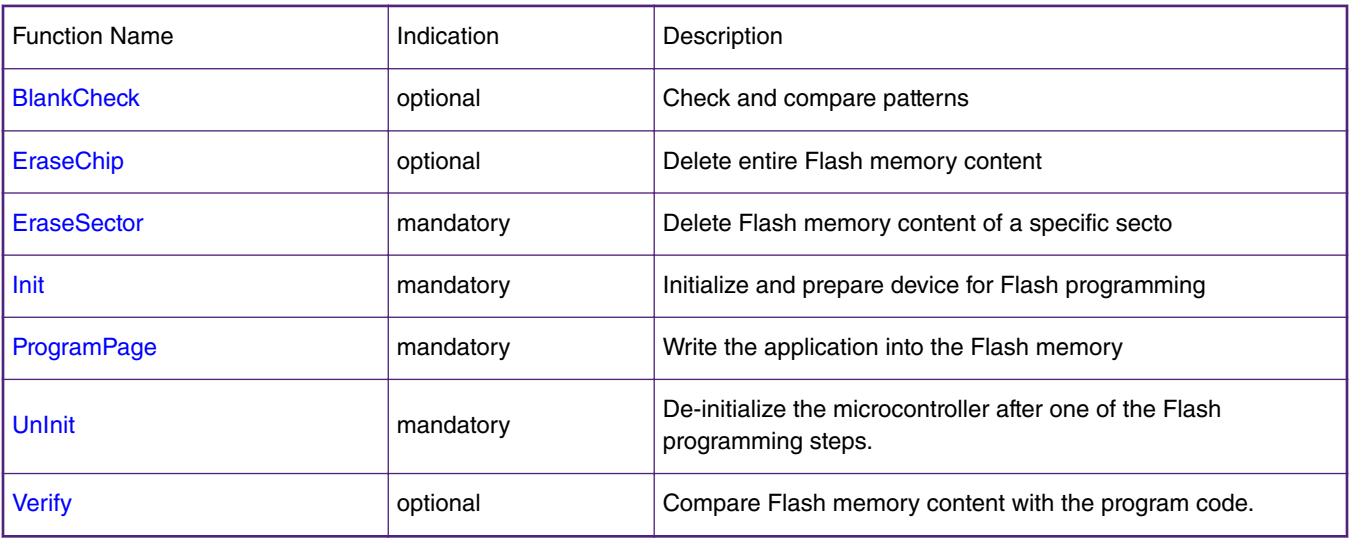

The functions which are considered to keep maximum compatibility with different vendors, have already been implemented in attached software. The **Read** and **ProgramPage** API uses spi one wire mode to keep compatibility with different flash vendors.

1. The file **FlashDev.c** contains parameter definitions for **FlashDevice** structure which is recognized by MDK. This structure contains all flash description including name, flash size, sector size, start address and so on, as [Figure 2](#page-3-0) shows.

<span id="page-3-0"></span>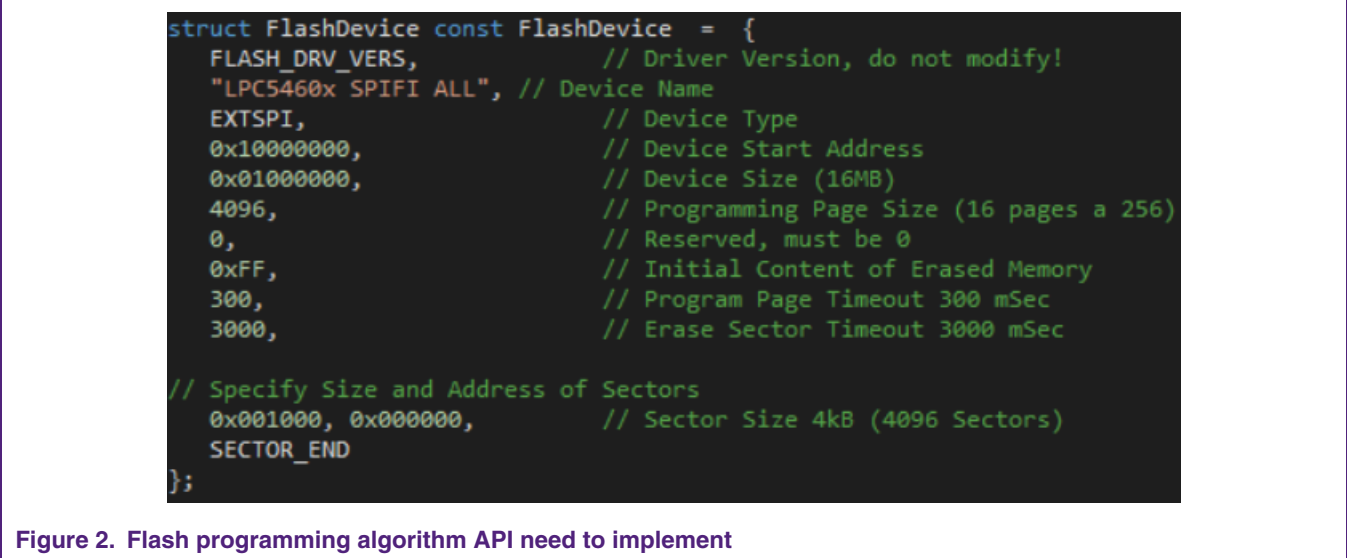

#### **2.4.2 Compile and create FLM file**

After finish implementing **FlashDev.c** and **FlashPrg.c**. and compile the whole project. output file will be generated. In attached software, the output name is: **LPC5460x\_SPIFI\_ALL.FLM**

# **3 How to use FLM file**

## **3.1 Add FLM in to Flash Programming Algorithm List**

Perform following steps to Add FLM in to Flash Programming Algorithm List:

- 1. Copy the FLM file into ARM *\Keil\ARM\Flash* folder.
- 2. Open your application MDK project. Open Flash Download dialog and add LPC5460x SPIFI ALL into Programming Algorithm.
- 3. Remove previous spi flash FLM file if exist. This will let MDK use our FLM when downloading data into spi flash. As [Figure](#page-4-0) [3](#page-4-0) shows.

<span id="page-4-0"></span>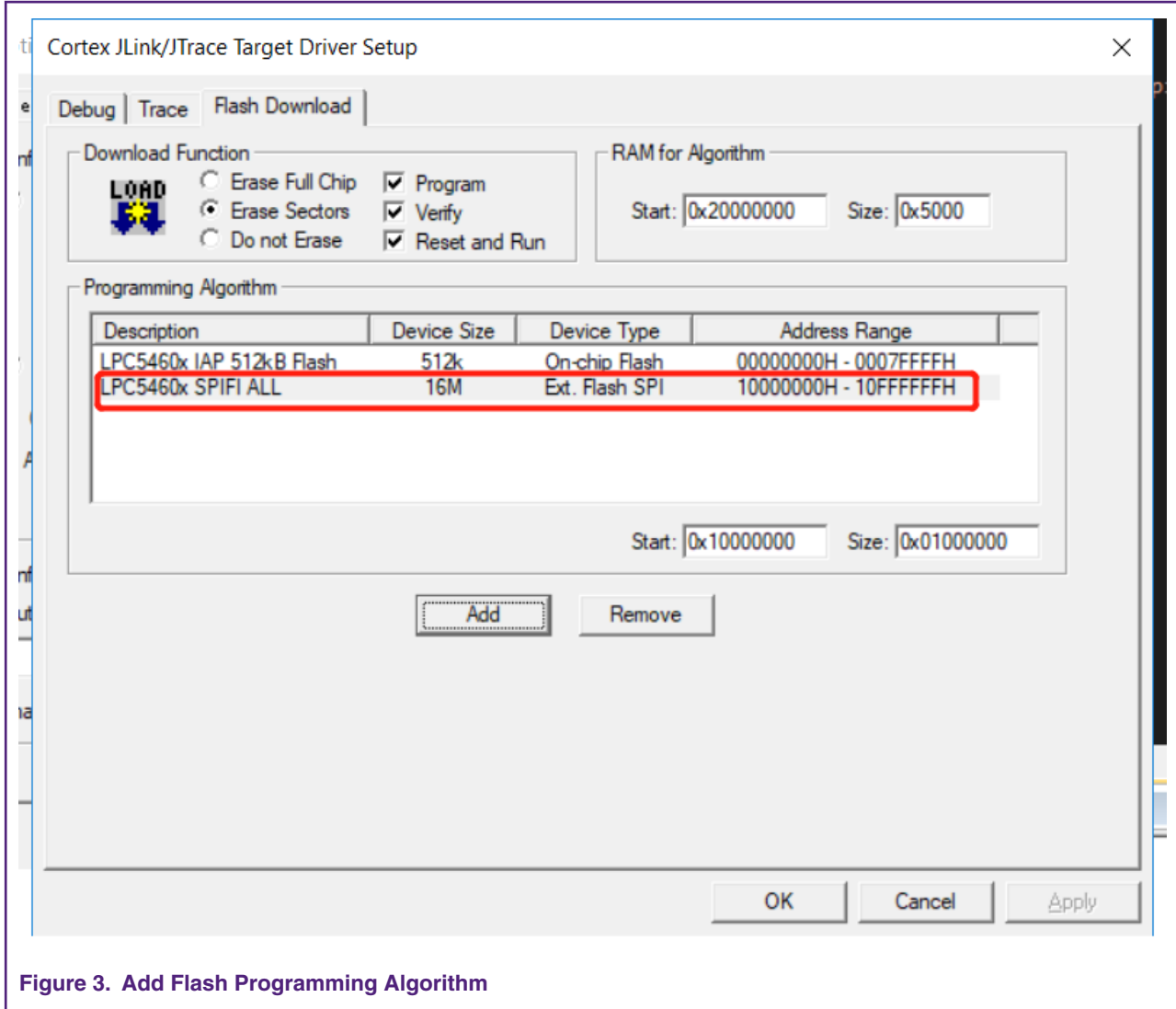

### **3.2 Verify result**

Click load button to start downloading your application, as Figure 4 shows.

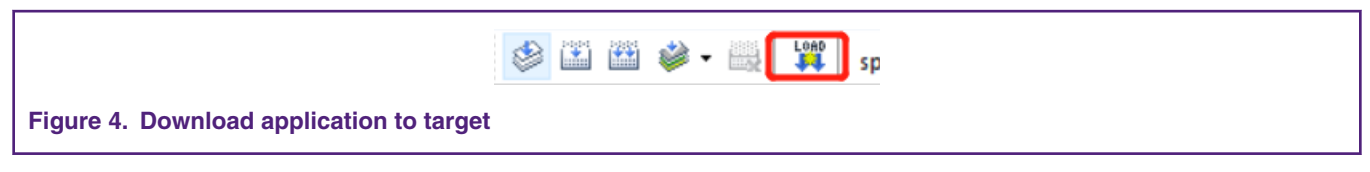

MDK shows the output log in the Build Output window. The log "Verify OK." indicates your application downloaded in to MCU successfully. As [Figure 5](#page-5-0) shows.

<span id="page-5-0"></span>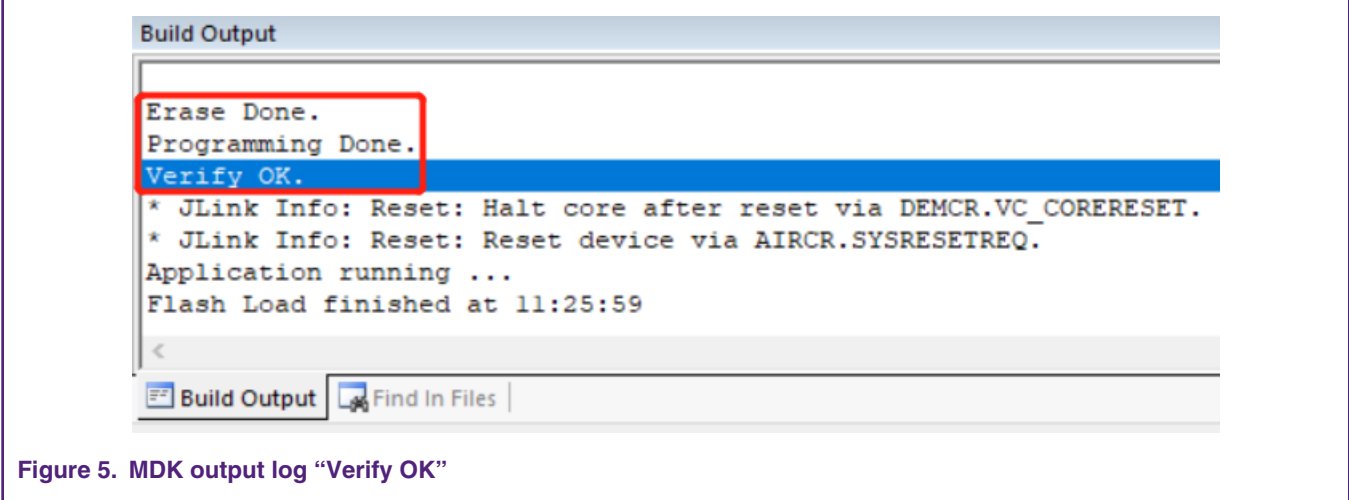

# **4 Conclusion and Limitation**

This AN is a guide on how to create a spi flash programming algorithm for MDK. It also provides a pre-compiled, ready to use FLM file which can support most spi flash on market.

To keep compatibility, the FLM project in attached software uses default core clock, single wire read and single wire programming command operand. The download speed is slower than using quad mode ones.

#### *How To Reach Us*

**Home Page:**

[nxp.com](http://www.nxp.com)

**Web Support:**

[nxp.com/support](http://www.nxp.com/support)

Information in this document is provided solely to enable system and software implementers to use NXP products. There are no express or implied copyright licenses granted hereunder to design or fabricate any integrated circuits based on the information in this document. NXP reserves the right to make changes without further notice to any products herein.

NXP makes no warranty, representation, or guarantee regarding the suitability of its products for any particular purpose, nor does NXP assume any liability arising out of the application or use of any product or circuit, and specifically disclaims any and all liability, including without limitation consequential or incidental damages. "Typical" parameters that may be provided in NXP data sheets and/or specifications can and do vary in different applications, and actual performance may vary over time. All operating parameters, including "typicals," must be validated for each customer application by customer's technical experts. NXP does not convey any license under its patent rights nor the rights of others. NXP sells products pursuant to standard terms and conditions of sale, which can be found at the following address: [nxp.com/](http://www.nxp.com/SalesTermsandConditions) [SalesTermsandConditions](http://www.nxp.com/SalesTermsandConditions).

While NXP has implemented advanced security features, all products may be subject to unidentified vulnerabilities. Customers are responsible for the design and operation of their applications and products to reduce the effect of these vulnerabilities on customer's applications and products, and NXP accepts no liability for any vulnerability that is discovered. Customers should implement appropriate design and operating safeguards to minimize the risks associated with their applications and products.

NXP, the NXP logo, NXP SECURE CONNECTIONS FOR A SMARTER WORLD, COOLFLUX, EMBRACE, GREENCHIP, HITAG, I2C BUS, ICODE, JCOP, LIFE VIBES, MIFARE, MIFARE CLASSIC, MIFARE DESFire, MIFARE PLUS, MIFARE FLEX, MANTIS, MIFARE ULTRALIGHT, MIFARE4MOBILE, MIGLO, NTAG, ROADLINK, SMARTLX, SMARTMX, STARPLUG, TOPFET, TRENCHMOS, UCODE, Freescale, the Freescale logo, AltiVec, C‑5, CodeTEST, CodeWarrior, ColdFire, ColdFire+, C‑Ware, the Energy Efficient Solutions logo, Kinetis, Layerscape, MagniV, mobileGT, PEG, PowerQUICC, Processor Expert, QorIQ, QorIQ Qonverge, Ready Play, SafeAssure, the SafeAssure logo, StarCore, Symphony, VortiQa, Vybrid, Airfast, BeeKit, BeeStack, CoreNet, Flexis, MXC, Platform in a Package, QUICC Engine, SMARTMOS, Tower, TurboLink, UMEMS, EdgeScale, EdgeLock, eIQ, and Immersive3D are trademarks of NXP B.V. All other product or service names are the property of their respective owners. AMBA, Arm, Arm7, Arm7TDMI, Arm9, Arm11, Artisan, big.LITTLE, Cordio, CoreLink, CoreSight, Cortex, DesignStart, DynamIQ, Jazelle, Keil, Mali, Mbed, Mbed Enabled, NEON, POP, RealView, SecurCore, Socrates, Thumb, TrustZone, ULINK, ULINK2, ULINK-ME, ULINK-PLUS, ULINKpro, µVision, Versatile are trademarks or registered trademarks of Arm Limited (or its subsidiaries) in the US and/or elsewhere. The related technology may be protected by any or all of patents, copyrights, designs and trade secrets. All rights reserved. Oracle and Java are registered trademarks of Oracle and/or its affiliates. The Power Architecture and Power.org word marks and the Power and Power.org logos and related marks are trademarks and service marks licensed by Power.org.

#### **© NXP B.V. 2019. All rights reserved.**

For more information, please visit: http://www.nxp.com For sales office addresses, please send an email to: salesaddresses@nxp.com

> **Date of release: 26 August, 2019 Document identifier: AN12563**

# arm